### Bedienung per Schlüssel Riegelmechanismus Produkthandbuch

CUE ist ein Tastenschloss für den persönlichen oder wechselnden Gebrauch. Bei wechselndem Gebrauch wählt der Nutzer ein freies Schließfach und gibt einen selbst gewählten 4-stelligen Code zum Verriegeln und späteren Entriegeln ein. Sobald das Schloss entriegelt ist, kann das Schließfach von einem anderen Benutzer verwendet werden. Bei persönlichem Gebrauch wird dem Benutzer ein eigenes Schließfach samt 4-stelligem Benutzercode für das Schloss zugewiesen. Mit einem für jede Schließanlage eigenen Programmierschlüssel können bis zu 25 Verwaltungsschlüssel programmiert werden, mit denen sich die Schlösser öffnen, inspizieren und mit Spannung versorgen lassen.

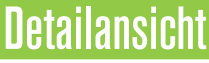

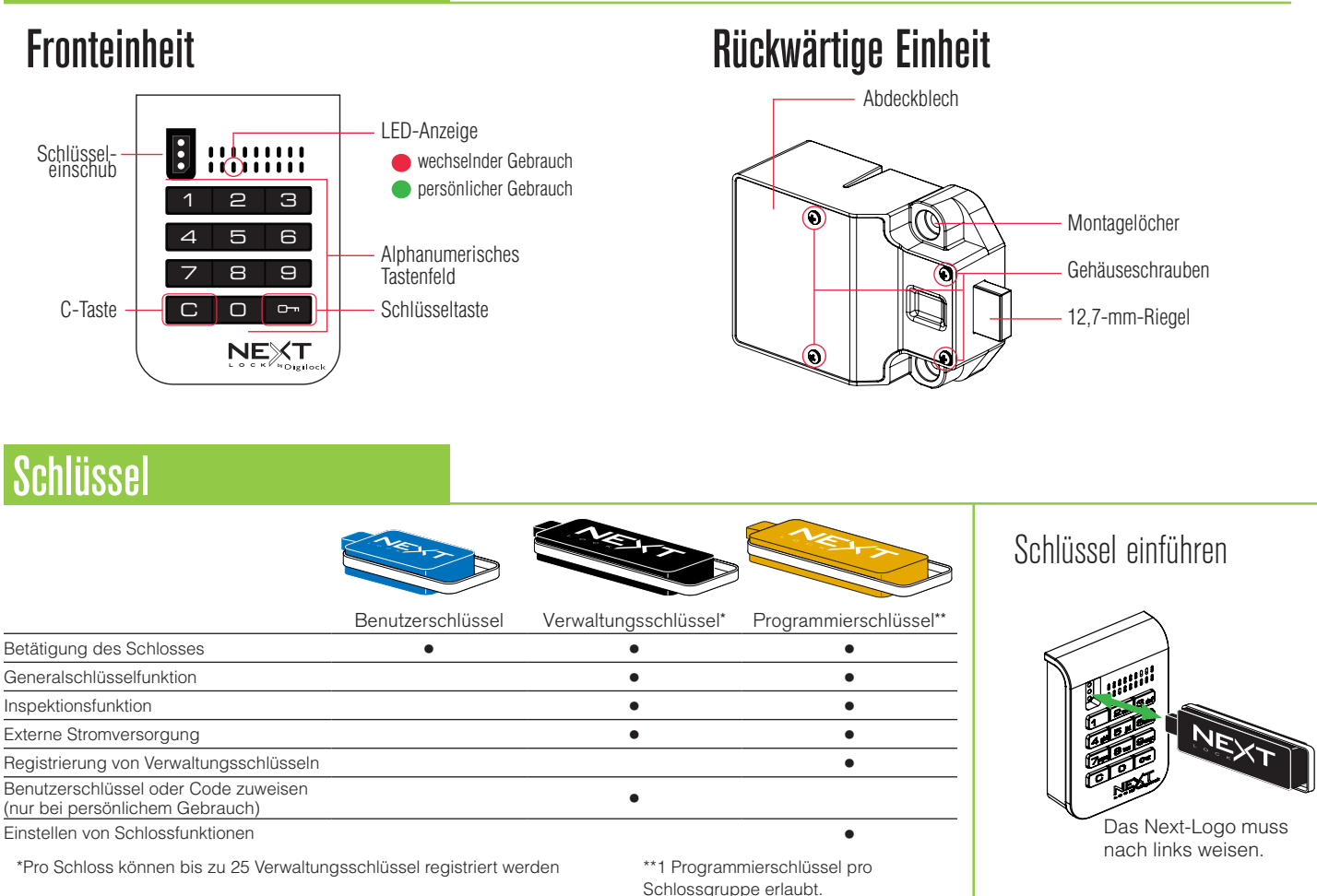

# **Ersteinrichtung**

Neue Schlösser können ausschließlich mit den Tasten **© ·** betätigt werden. Um alle Funktionen nutzen zu können, müssen die Schlösser entsprechend eingerichtet werden.

- a. Halten Sie den Programmierschlüssel an den Schlüsseleinschub, bis ein Doppel-Piepton ertönt und die LED aufleuchtet.
- b. Halten Sie dazu jeden Verwaltungsschlüssel an den Schlüsseleinschub. Für jeden erfolgreich registrierten Verwaltungsschlüssel ertönt ein Doppel-Piepton.
- c. Halten Sie den Programmierschlüssel an den Schlüsseleinschub, bis ein Doppel-Piepton ertönt und die LED erlischt. d. Wiederholen Sie die obenstehenden Schritte für jedes Schloss oder führen Sie alternativ die unter Schnellregistrierung von Verwaltungsschlüsseln aufgeführten Schritte durch, um alle Schlösser einzurichten.

# Schnellregistrierung von Verwaltungsschlüsseln

Mithilfe des Programmierschlüssels kann derselbe Satz von Verwaltungsschlüsseln schnell und bequem an mehreren Schlössern registriert werden.

- a. Begeben Sie sich zu dem Schloss, für das der/die Verwaltungsschlüssel registriert ist/sind.
- $b.$  Geben Sie  $\overline{C}$   $\overline{6}$   $\overline{6}$   $\overline{6}$  ein. Die LED leuchtet auf.
- c. Halten Sie den Programmierschlüssel an den Schlüsseleinschub, bis ein Doppel-Piepton ertönt und die LED erlischt.
- d. Halten Sie den Programmierschlüssel an den Schlüsseleinschub eines jeden zu registrierenden Schlosses, bis ein Doppel-Piepton ertönt und die LED als Signal für die erfolgreiche Registrierung einmal kurz aufleuchtet.
- e. Abschließen der Schnellregistrierung: Begeben Sie sich zu einem beliebigen registrierten Schloss und geben Sie =` ein. Halten Sie dann den Programmierschlüssel an den Schlüsseleinschub, um das Schloss zu betätigen.\*
- \* Der Programmierschlüssel arbeitet solange im Schnellregistrierungsmodus, bis er zur Betätigung eines Schlosses verwendet wird.

### Programmieranweisungen

### Verwaltungsschlüssel registrieren/hinzufügen

Verwaltungsschlüssel können nach der ersten Einrichtung des Schlosses registriert werden.

- a. Begeben Sie sich zu dem Schloss, das den/die Verwalterschlüssel benötigt.
- b. Betätigen Sie die Tasten CO 55 M. Die LED leuchtet auf.
- c. Halten Sie den Programmierschlüssel in den Schlüsseleinschub, bis ein Doppel-Piepton ertönt.
- d. Halten Sie nacheinander alle Verwaltungsschlüssel an den Schlüsseleinschub. Für jeden
- erfolgreich registrierten Verwaltungsschlüssel ertönt ein Doppel-Piepton.
- e. Halten Sie den Programmierschlüssel an den Schlüsseleinschub, bis ein Doppel-Piepton ertönt und die LED erlischt.
- f. Wiederholen Sie die obenstehenden Schritte für jedes Schloss oder führen Sie alternativ die unter Schnellregistrierung von Verwaltungsschlüsseln aufgeführten Schritte durch, um dieselben Verwaltungsschlüssel an mehreren Schlössern zu registrieren.

### Verlorene oder gestohlene Schlüssel

### **Verlorene oder gestohlene Programmierschlüssel:**

Um zu verhindern, dass mit dem verlorenen/gestohlenen Programmierschlüssel Schlösser geöffnet oder programmiert werden können, muss ein Ersatzprogrammierschlüssel erworben und für das Schloss/die Schlösser registriert werden.

#### **Verlorene oder gestohlene Verwaltungsschlüssel:**

Um zu verhindern, dass mit dem verlorenen/gestohlenen Verwalterschlüssel Schlösser geöffnet werden können, müssen alle registrierten Verwalterschlüssel gelöscht werden, und die verbliebenen Verwalterschlüssel müssen für das Schloss/die Schlösser registriert werden. Erwerben Sie zusätzliche Verwalterschlüssel von einem autorisierten Händler.

- a. Sammeln Sie alle verbliebenen Verwaltungsschlüssel ein.
- b. Betätigen Sie die Tasten **com 550**. Die LED leuchtet auf.
- c. Halten Sie den Programmierschlüssel in den Schlüsseleinschub, bis ein Doppel-Piepton ertönt.
- d. Halten Sie den Programmierschlüssel an den Schlüsseleinschub, bis dreimal ein Doppel-Piepton ertönt und die LED erlischt. Nun sind alle zuvor registrierten Verwaltungsschlüssel für das Schloss gelöscht.
- e. Registrieren Sie die verbleibenden Verwaltungsschlüssel wie in der Anleitung beschrieben.

### Schlossfunktion einstellen

Alle einzelnen Schlösser können für persönlichen oder wechselnden Gebrauch eingerichtet werden. Standardmäßig arbeiten die Schlösser im wechselnden Gebrauch. Einstellung prüfen mit <sup>[C]</sup>. Rote LED: wechselnder Gebrauch. Grüne LED: persönlicher Gebrauch.

### **Das Schloss für persönlichen Gebrauch einrichten:**

- a. Betätigen Sie die Tasten **CO** 65 m. Die LED leuchtet auf.
- b. Halten Sie den Programmierschlüssel an den Schlüsseleinschub, bis ein Doppel-Piepton ertönt und die LED erlischt.
- c. Weisen Sie dem Schloss wie in der Anleitung beschreiben einen neuen Benutzerschlüssel oder Benutzercode zu.

### **So richten Sie das Schloss für wechselnden Gebrauch ein:**

- a. Betätigen Sie die Tasten CO 56 M. Die LED leuchtet auf.
- b. Halten Sie den Programmierschlüssel an den Schlüsseleinschub, bis ein
- Doppel-Piepton ertönt und die LED einmal aufleuchtet.

# Automatische Öffnung (nur für wechselnden Gebrauch)

Bei wechselndem Gebrauch kann das Schloss so programmiert werden, dass es sich nach einer bestimmten Anzahl von Stunden automatisch wieder öffnet. Die Standardeinstellung ist AUS (keine automatische Öffnung).

### **Automatische Öffnung einschalten:**

- a. Geben Sie COm 95 M ein und halten Sie den Programmierschlüssel an den Schlüsseleinschub, bis die LED aufleuchtet.
- b. Anzahl der Stunden einstellen: Geben Sie [1]-<sup>9</sup>99 om ein. Zwei Doppel-Pieptöne ertönen, die LED erlischt.

### Beispiel: Geben Sie 4  $\overline{0}$  ein, um zu veranlassen, dass sich das Schloss nach 4 Stunden automatisch öffnet.

#### **Automatische Öffnung ausschalten:**

- a. Betätigen Sie die Tasten CO<sub>m</sub> 94 M. Die LED blinkt.
- b. Halten Sie den Programmierschlüssel an den Schlüsseleinschub, bis ein Doppel-Piepton ertönt und die LED erlischt.

Bedienung per Schlüssel Riegelmechanismus Produkthandbuch

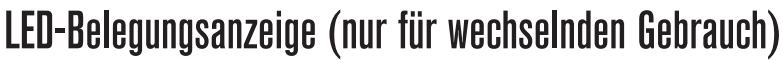

Bei wechselndem Gebrauch kann eingestellt werden, ob die LED bei belegtem Schließfach blinken soll oder nicht. Die Standardeinstellung ist EIN (die rote LED blinkt bei belegtem Schließfach).

#### **LED-Belegungsanzeige ausschalten:**

- a. Betätigen Sie die Tasten CO<sub>[9</sub>] 9<sup>2</sup> [9]. Die LED blinkt.
- b. Halten Sie den Programmierschlüssel an den Schlüsseleinschub, bis ein Doppel-Piepton ertönt und die LED erlischt.

#### **LED-Belegungsanzeige einschalten:**

- a. Betätigen Sie die Tasten CO<sub>m</sub> 91 O<sub>m</sub>. Die LED blinkt.
- b. Halten Sie den Programmierschlüssel an den Schlüsseleinschub, bis ein Doppel-Piepton ertönt und die LED erlischt.

### Benutzerschlüssel oder -code zuweisen (nur bei persönlichem Gebrauch)

Stellen Sie sicher, dass das Schloss für den persönlichen Gebrauch eingerichtet ist. Sobald ein Benutzerschlüssel oder -code eingerichtet wurde, kann das Schloss mit dem vorher zugewiesenen Schlüssel oder Code nicht mehr betätigt werden.

#### **Benutzercode zuweisen (Standard-Benutzercode =**  $1234$ **):**

- a. Geben Sie **CIO** ein und halten Sie einen registrierten Verwaltungsschlüssel an den Schlüsseleinschub, bis die LED aufleuchtet.
- b. Geben Sie C [neuer vierstelliger Code] o ein. Ein Doppel-Piepton ertönt.
- c. Geben Sie zum Bestätigen erneut  $\boxed{C}$  [derselbe vierstellige Code]  $\boxed{Cm}$  ein. Zwei Doppel-Pieptöne ertönen, die LED erlischt.

#### **Benutzerschlüssel zuweisen:**

- $a.$  Geben Sie  $\overline{C}$   $\overline{C}$  ein und halten Sie einen registrierten Verwaltungsschlüssel an den Schlüsseleinschub, bis die LED aufleuchtet.
- b. Halten Sie einen Benutzerschlüssel an den Schlüsseleinschub, bis ein Doppel-Piepton ertönt und die LED erlischt.

### Bedienungsanweisungen

### Bedienung mit einem Benutzercode:

#### **Bei persönlichem Gebrauch:**

- Entriegeln: Geben Sie  $\textcircled{z}$  [zugewiesener vierstelliger Code]  $\textcircled{m}$ ein.\*
- Wiederverschließen: Geben Sie CIO en ein.

#### **Bei wechselndem Gebrauch:**

- Verriegeln: Geben Sie C [beliebiger vierstelliger Code] <sup>Om</sup>ein.
- **Entriegeln: Geben Sie C [derselbe vierstellige Code] C**nochmals ein\*.

### Bedienung mit einem Benutzerschlüssel

### **Bei persönlichem Gebrauch:**

- Entriegeln: Halten Sie den zugewiesenen Benutzerschlüssel an den Schlüsseleinschub.
- Wiederverschließen: Halten Sie den zugewiesenen Benutzerschlüssel an den Schlüsseleinschub.

#### **Bei wechselndem Gebrauch:**

- Verriegeln: Halten Sie einen beliebigen Benutzerschlüssel an den Schlüsseleinschub.
- Entriegeln: Halten Sie den zugewiesenen Benutzerschlüssel an den Schlüsseleinschub.

### Bedienung mit einem registrierten Verwaltungsschlüssel

Ver- und Entriegeln: Halten Sie einen registrierten Verwaltungsschlüssel an den Schlüsseleinschub.\*\*

### Bedienung mit einem registrierten Programmierschlüssel

Ver- und Entriegeln: Geben Sie **CIO** ein und halten Sie den Programmierschlüssel an den Schlüsseleinschub.

\* Nach drei aufeinanderfolgenden Fehleingaben geht das Schloss in den Ruhemodus (Tastenfeld deaktiviert).

\*\* Auch nach dem Ent- und Verriegeln mit einem Verwaltungs- oder Betreiberschlüssel kann das Schloss weiterhin auch mit dem Benutzerschlüssel bedient werden.

Bedienung per Schlüssel Riegelmechanismus Produkthandbuch

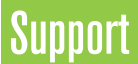

### **Ruhemodus**

Nach drei aufeinanderfolgenden Fehleingaben zum Entriegeln wechselt das Schloss zunächst für eine Minute in einen "Ruhemodus". Für jede weitere Fehleingabe wird der Ruhemodus um jeweils eine weitere Minute verlängert. Das Tastenfeld ist im Ruhemodus deaktiviert.

# Fehleranzeige

### **10 schnell aufeinanderfolgende Pieptöne:**

Das Schloss klemmt (Türausrichtung, Gegenstände im Schließfach). Üben Sie Druck auf die Tür aus, während Sie das Schloss betätigen. Ist der Fehler danach nicht behoben, wenden Sie sich bitte an den Digilock-Support.

### **Zweimal drei Pieptöne:**

Batteriespannung niedrig. Batterien austauschen.

### **1 Piepton:**

Benutzerschlüssel, Benutzercode, Programmierschlüssel oder Verwaltungsschlüssel nicht erkannt.

# Schloss lässt sich nicht mit dem Benutzerschlüssel oder -code entriegeln

Benutzerschlüssel oder -code nicht erkannt. Um das Schloss sofort zu öffnen, benutzen Sie einen registrierten Verwaltungsschlüssel. Wenn das Schloss für den persönlichen Gebrauch eingerichtet ist, weisen Sie dem Schloss einen neuen Benutzercode oder -schlüssel zu (siehe Anweisungen).

# Schloss lässt sich nicht mit dem Verwaltungsschlüssel öffnen

Verwaltungsschlüssel nicht erkannt. Registrieren Sie den Verwaltungsschlüssel wie beschrieben. Um das Schloss sofort zu öffnen, benutzen Sie einen anderen Verwaltungsschlüssel oder den Programmierschlüssel.

# Schloss lässt sich nicht mit dem Programmierschlüssel öffnen

Programmierschlüssel nicht erkannt. Bitte wenden Sie sich an den Digilock-Support.

# Kein Tonsignal nach Eingabe von  $\subset$ .

- Möglicherweise befindet das Schloss sich im Ruhemodus. Um das Schloss sofort zu öffnen, benutzen Sie einen registrierten Verwaltungsschlüssel.
- Möglicherweise sind die Batterien leer. Mit dem Verwaltungsschlüssel öffnen und Batterien austauschen.
- Fronteinheit ist möglicherweise nicht korrekt mit der rückwärtigen Einheit verbunden. Nehmen Sie das Schloss aus der Tür und prüfen Sie die Kabelverbindung.
- Ist der Fehler danach nicht behoben, wenden Sie sich bitte an den Digilock-Support.

### **Batteriewechsel**

Das Schloss muss dazu nicht vollständig ausgebaut werden.

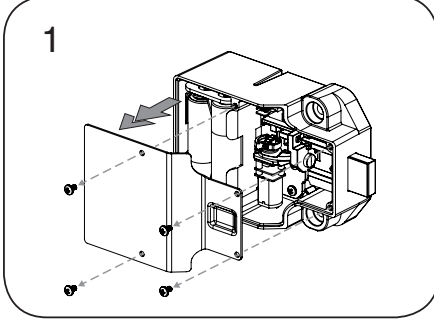

Lösen Sie die Schrauben und nehmen Sie die Abdeckung ab.

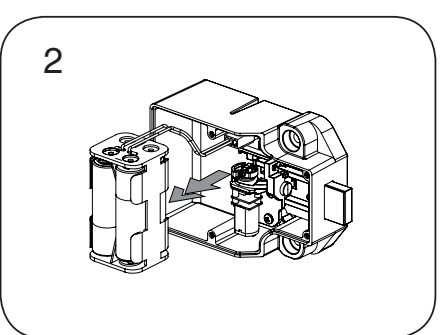

Nehmen Sie das Batteriefach vom Gehäuse der rückwärtigen Einheit. Setzen Sie vier neue Premium-Alkaline-AA-Batterien ein.

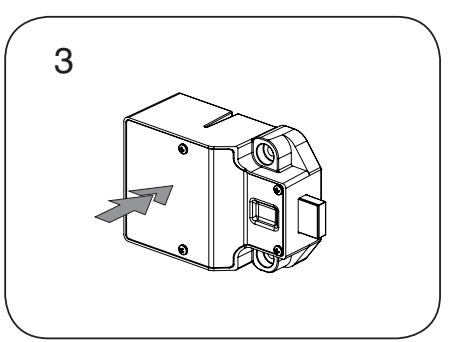

Bringen Sie das Batteriefach wieder am rückwärtigen Gehäuse an und befestigen Sie den Deckel wieder mit der Schraube.